# HOW TO CREATE A CLA CAREER students, PHD, personnel

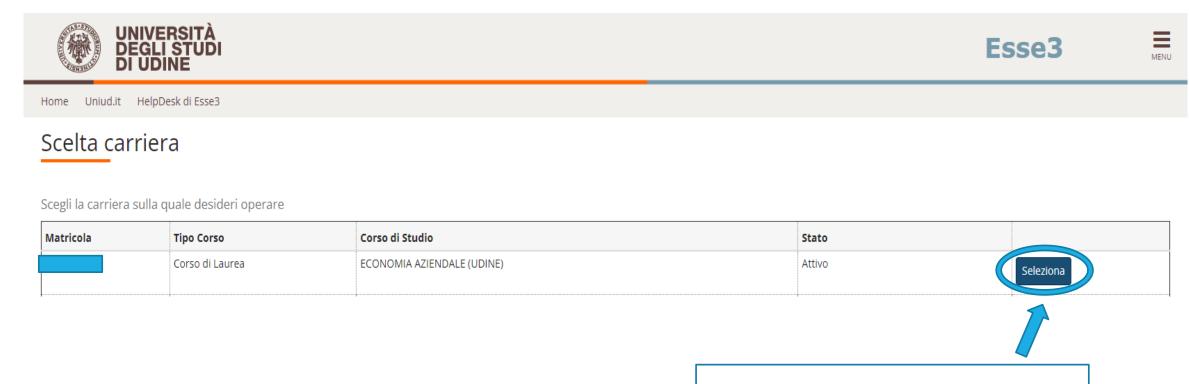

# Access Esse3 from your own account

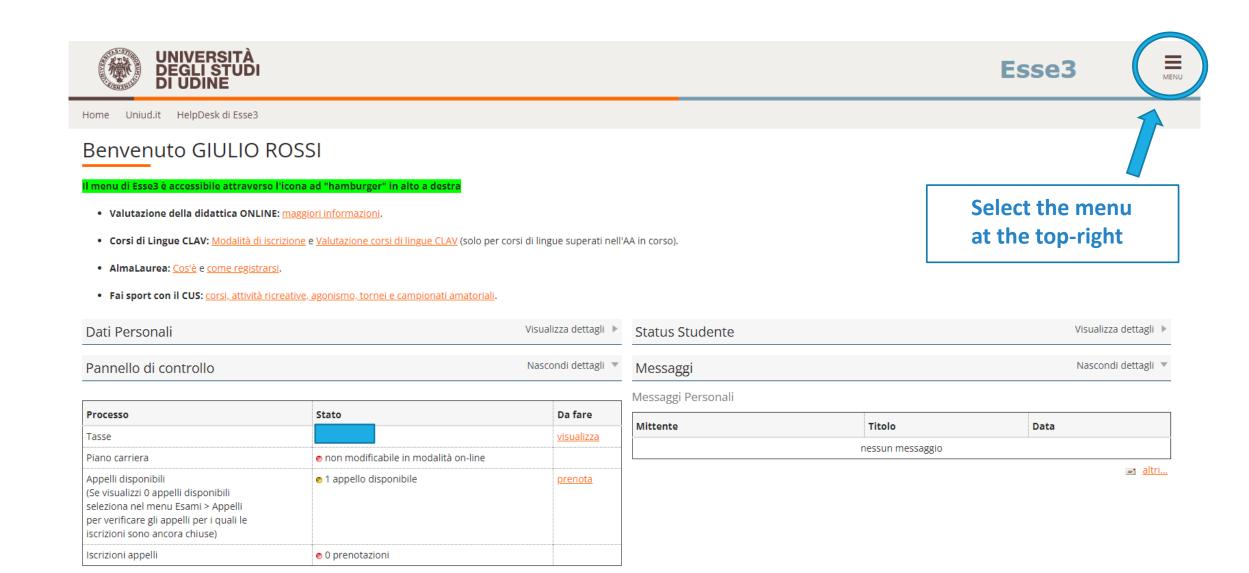

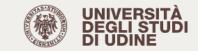

Home Uniud.it HelpDesk di Esse3

# Benvenuto GIULIO ROSSI

### Il menu di Esse3 è accessibile attraverso l'icona ad "hamburger" in alto a destra

- Valutazione della didattica ONLINE: maggiori informazioni.
- Corsi di Lingue CLAV: Modalità di iscrizione e Valutazione corsi di lingue CLAV (solo per corsi di lingue superati nell'AA in corso).
- AlmaLaurea: Cos'è e come registrarsi.
- Fai sport con il CUS: corsi, attività ricreative, agonismo, tornei e campionati amatoriali.

|     | Personal |  |
|-----|----------|--|
|     |          |  |
| Duu |          |  |

Visualizza dettagli 
Status Studente

Pannello di controllo

### Nascondi dettagli 🔻

| Processo                                                                                                    | Stato                                  | Da fare           |
|----------------------------------------------------------------------------------------------------|----------------------------------------|-------------------|
| Tasse                                                                                                    |                                        | <u>visualizza</u> |
| Piano carriera                                                                                                    | 📀 non modificabile in modalità on-line |                   |
| Appelli disponibili<br>(Se visualizzi 0 appelli disponibili<br>seleziona nel menu Esami > Appelli<br>per verificare gli appelli per i quali le<br>iscrizioni sono ancora chiuse) | ●1 appello disponibile                 | <u>prenota</u>    |
| Iscrizioni appelli                                                                                                    | 📀 0 prenotazioni                       |                   |

| Messaggi           |                  | EQUIFOLLENZA       |
|--------------------|------------------|--------------------|
| Messaggi Personali |                  | Immatricolazioni   |
| Mittente           | Titolo           | Esami di Stato     |
|                    | nessun messaggio | Esoneri            |
|                    |                  | Autocertificazione |
|                    | Select the item  | Pagamenti          |
|                    | Immatricolazioni | Certificati        |
|                    |                  | Master 2019/2020 - |
|                    |                  |                    |

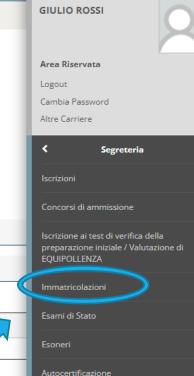

Bando voucher

Rorse di Studi

ita eng

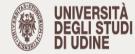

### Home Uniud.it HelpDesk di Esse3

# Immatricolazione

Attraverso le pagine seguenti potrai procedere con l'immatricolazione al corso di studio che indicherai.

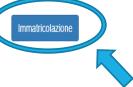

# Proceed with the registration and in the following window click Avanti

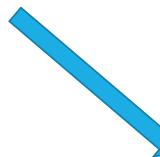

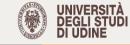

Home Uniud.it HelpDesk di Esse3

### AVVISI

(questa è una pagina informativa. Per proseguire con l'immatricolazione cliccare a fondo pagina su Avanti)

#### >> AVVISO AGLI STUDENTI INTERESSATI ALL'IMMATRICOLAZIONE AD UN CORSO DI LAUREA MAGISTRALE.

Si informano gli studenti interessati che, prima di procedere al perfezionamento dell'immatricolazione, è necessario verificare di essere in possesso dei requisiti richiesti per l'ammissione, rivolgendosi, se necessario, agli uffici della Segreteria Studenti.

MENU

Oltre ai requisiti curricolari, gli interessati all'immatricolazione devono verificare se i corsi di studio prescelti prevedono o meno dei colloqui per la verifica dell'adeguatezza della preparazione personale.

Qualora lo studente si immatricoli ad una laurea magistrale in difetto dei requisiti di cui sopra, l'Università rimborserà solo quanto versato a titolo di tassa e contributo di iscrizione (494 Euro). Quanto versato a titolo di imposta di bollo e tassa regionale per il diritto allo studio non può essere rimborsato dall'ateneo, in quanto sono entrate di competenza di altri enti.

#### >> AVVISO AGLI STUDENTI INTERESSATI ALL'IMMATRICOLAZIONE ALLA LM in Economics.

Per l'immatricolazione al percorso STANDARD seguire la procedura "Immatricolazione ai corsi ad accesso libero". Per l'immatricolazione al percorso INTERNAZIONALE seguire la procedura "Immatricolazione ai corsi ad esaurimento posti".

#### >>AVVISO AGLI STUDENTI INTERESSATI ALL'IMMATRICOLAZIONE AL CORSO DI LINGUE CLA

Attenzione: gli studenti già preiscritti ad un corso di laurea e in attesa di perfezionamento NON DEVONO MODIFICARE L'IMMATRICOLAZIONE GIA' EFFETTUATA, ma procedere con una NUOVA IMMATRICOLAZIONE; altrimenti la prima preimmatricolazione verrà sovrascritta.

>> Per immatricolarsi alla carriera CLA (che consente poi l'iscrizione ai corsi di lingue proposti dal Centri Linguistico di Ateneo) selezionare nelle prossima pagine nell'ordine: -Immatricolazione ai Corsi ad Accesso Libero. -Corsi di Lingue CLA -Corsi di Lingue Per informazioni dettagliate sulla procedura consultare le modalità di iscrizione.

>>Per immatricolarsi alla carriera ESERCITAZIONI LINGUISTICHE L2 e LM (che consente l'iscrizione alle esercitazioni linguistiche proposte per gli studenti iscritti ai corsi del Dipartimento di Lingue con sede didattica a Udine) selezionare nelle prossima pagine nell'ordine:
-Immatricolazione ai Corsi ad Accesso Libero.
-Non definito
-ESERCITAZIONI LINGUISTICHE CORSI DI LAUREA L-11, L-12 oppure ESERCITAZIONI LINGUISTICHE CORSI DI LAUREA MAGISTRALE LM-37, LM-94
Per informazioni dettagliate sulla procedura consultare le <u>modalità di iscrizione</u>.

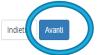

MENU

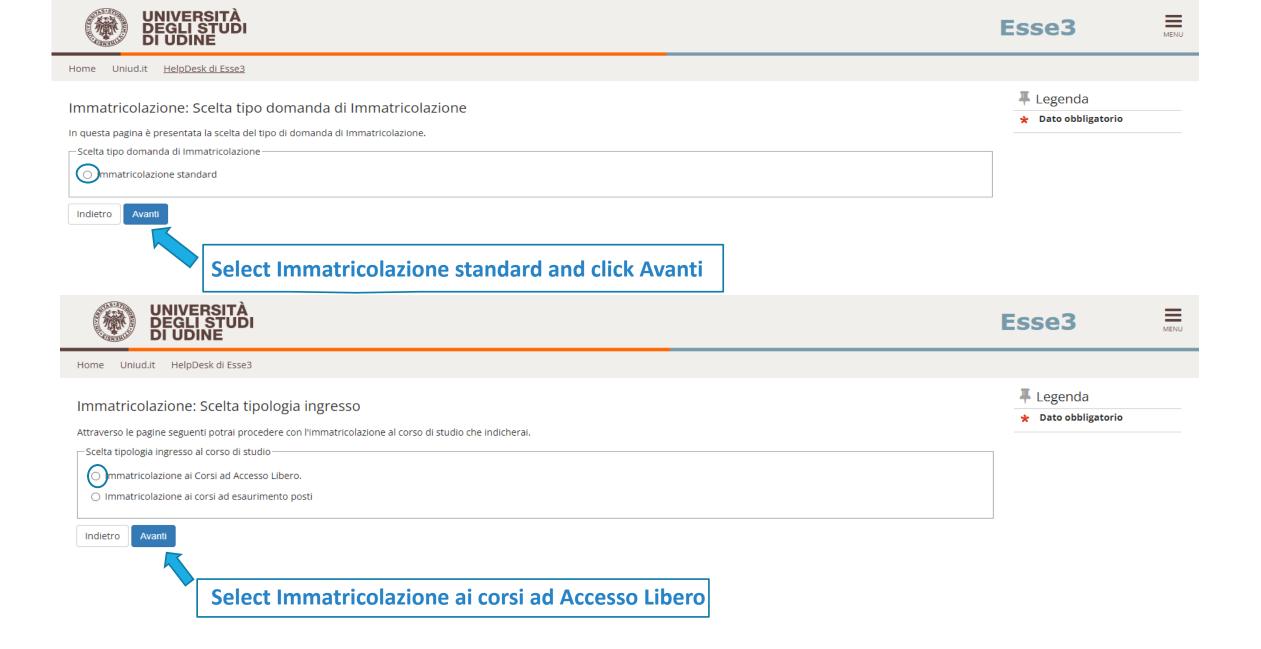

| UNIVERSIT<br>DEGLI STU<br>DI UDINE | ΓÀ<br>JDI                                                                                                    |                                                      | Esse3                                                   | MENU |
|------------------------------------|----------------------------------------------------------------------------------------------------|------------------------------------------------------|---------------------------------------------------------|------|
| Home Uniud.it HelpDesk di E        | isse3                                                                                                    |                                                      |                                                         |      |
|                                    | <ul> <li>Corso Singolo 24 CFU</li> <li>Percorso di Formazione 60 CF</li> </ul>                                                                                                    | ui eseguire la procedura di immatricolazione.        | ↓         Legenda           ★         Dato obbligatorio |      |
| Ante Riforma*                      | <ul> <li>Master di Primo Livello</li> <li>Master di Secondo Livello</li> <li>Corsi di lingue CLA</li> <li>Corso Singolo</li> <li>Non definito</li> <li>Corso di Aggiornamento</li> </ul> | Select Corsi di lingue CLA and later CORSI DI LINGUE |                                                         |      |
| Indietro Avanti                    |                                                                                                    |                                                      |                                                         |      |
| UNIVERS<br>DEGLI ST<br>DI UDINE    | ITÀ<br>UDI                                                                                                    |                                                      | Esse3                                                   | MENU |
| Home Uniud.it HelpDesk d           | i Esse3                                                                                                    |                                                      |                                                         |      |
| Immatricolazione: Sce              | lta corso di studio                                                                                                    |                                                      | <ul><li>Legenda</li><li>Dato obbligatorio</li></ul>     |      |
| In questa pagina è presentata la : | scelta del corso di studio per cui ese                                                                                                    | eguire la procedura di immatricolazione all'ateneo.  |                                                         |      |
| Facoltà                            |                                                                                                    | Corso di Studio                                      |                                                         |      |
| CENTRO LINGUISTICO                 |                                                                                                    | I LINGUE                                             |                                                         |      |

Indietro Avanti

\_

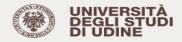

🐺 Legenda

Checklist

### Conferma scelta Corso di Studio

In questa pagina sono riepilogate tutte le scelte impostate. Se corrette, procedi con la conferma, altrimenti utilizza il tasto "Indietro" per apportare le modifiche.

| Corso di studio         |                     |  |
|-------------------------|---------------------|--|
| Facoltà                 | CENTRO LINGUISTICO  |  |
| Tipo di Corso di Studio | Corsi di lingue CLA |  |
| Anno Accademico         | 2021/2022           |  |
| Corso di Studio         | CORSI DI LINGUE     |  |

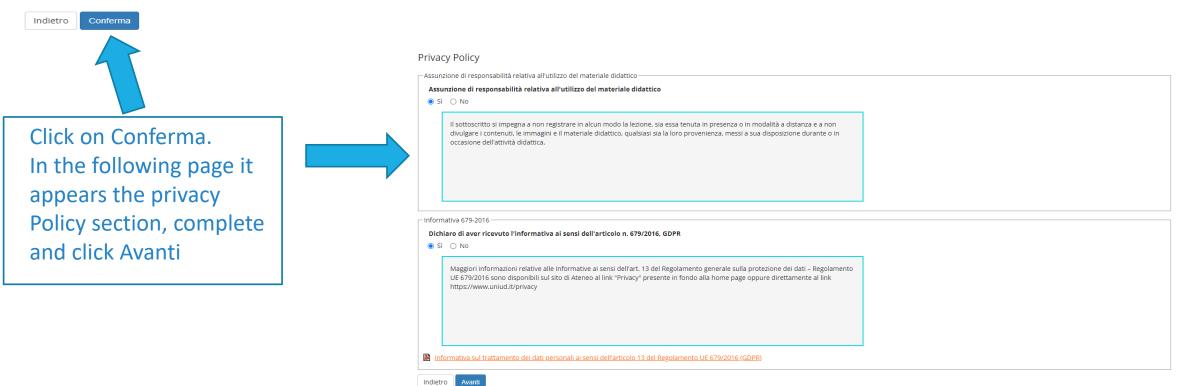

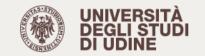

MENU

Home Uniud.it HelpDesk di Esse3

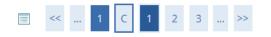

Nota importante prima di concludere l'immatricolazione

AVVISO AGLI STUDENTI INTERESSATI ALL'IMMATRICOLAZIONE AL CORSO DI LINGUE CLAV

La prossima pagina richiede la selezione della CATEGORIA AMMINISTRATIVA. E' un dato obbligatorio ed indispensabile per una corretta iscrizione ai corsi, pertanto si invita a selezionare con attenzione la categoria di appartenenza, tra quelle qui riportate:

### - Dottorando

- Master, scuola di specializzazione, corso di aggiornamento o perfezionamento
- Tecnico amministrativo, docente, ricercatore, collaboratore, borsista, assegnista, cultore della materia
- Convenzione con l'Ateneo
- Esterno

Indietro

- Studente iscritto a Corso Singolo

Avanti

- Studente iscritto a Corso di Laurea o Incoming Students

Uno studente appartiene alla categoria STUDENTE ISCRITTO A CORSO DI LAUREA solo se alla data di chiusura delle iscrizioni risulta regolarmente iscritto (con iscrizione ATTIVA) per l'anno di definizione dell'appello ad un corso di laurea dell'Ateneo, oppure pre-immatricolato ad un corso di laurea con l'obbligo di perfezionare la propria immatricolazione entro la seconda lezione del corso. Pena l'esclusione dal corso stesso.

Per dubbi relativi alla categoria da selezionare, contattare la Segreteria CLAV (didattica.clav@uniud.it).

Pay attention to the instructions about the administrative category before clicking Avanti and proceed with your choice

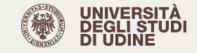

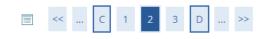

## Immatricolazione: Dati immatricolazione

In questa pagina vengono richiesti altri dati necessari all'immatricolazione.

— Tipo di immatricolazione Tipo:\* Immatricolazione standard  $\sim$  Dati prima immatricolazione nel sistema universitario Ulteriori dati Sedi: Sede di UDINE  $\sim$ Categoria Amministrativa: Convenzione con l'Ateneo Dottorando Indietro Avanti Master, scuola specializz., corso di aggiornam. e perfezionamento Tecn. ammin., docente, ricercat., collabor., borsista, assegnista, cult.materia Esterno Studente iscritto a Corso Singolo e FIT Studente iscritto a Corso di Laurea/Incoming students/Interateneo

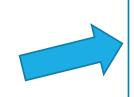

Select the administrative category Please note: IF YOU ARE A REGULARLY ENROLLED STUDENT SELECT STUDENTE ISCRITTO A CORSO DI LAUREA/INCOMING STUDENTS/INTERATENEO

# Esse3

MENU

🖡 Legenda

|  | UNIVERSITÀ<br>DEGLI STUDI<br>DI UDINE |
|--|---------------------------------------|
|--|---------------------------------------|

Home Uniud.it HelpDesk di Esse3

|  | << |  | 1 | 2 | 3 | D | 1 |
|--|----|--|---|---|---|---|---|
|--|----|--|---|---|---|---|---|

Conferma scelte precedenti

In questa pagina è indicata la categoria amministrativa da te scelta.

Se non visualizzi alcun dato utilizza il tasto "Indietro" per selezionare la categoria amministrativa. Se il dato riportato è corretto procedi con la conferma per concludere l'immatricolazione.

| Categoria Amministrativa                                                                                                    | Studente iscritto a Corso di Laurea/Inco                                                                                                    | ming students/Interateneo                                                                                                    |             |
|----------------------------------------------------------------------------------------------------|----------------------------------------------------------------------------------------------------|----------------------------------------------------------------------------------------------------|-------------|
| ndietro Conferma                                                                                                    |                                                                                                    |                                                                                                    |             |
| $\uparrow$                                                                                                    | UNIVERSITÀ<br>DEGLI STUDI<br>DI UDINE           Home         Uniudit           HelpDesk di Esse3                                                                                                    | Esse3                                                                                                    |             |
|                                                                                                    | Immatricolazione                                                                                                    |                                                                                                    |             |
|                                                                                                    | In questa pagina sono presentati i dati inseriti durante la procedura di immatricolazione.                                                                                                    |                                                                                                    |             |
|                                                                                                    | Dati Immatricolazione                                                                                                    |                                                                                                    |             |
| ick on Conferma,                                                                                                    | Anno Accademico                                                                                                    | 2021                                                                                                    |             |
|                                                                                                    | Facoltà                                                                                                    | CENTRO LINGUISTICO                                                                                                    |             |
| en a screen will                                                                                                    | Tipo di Corso di Studio<br>Corso di Studio                                                                                                    | Corsi di lingue CLA<br>CORSI DI LINGUE                                                                                                    |             |
| opear indicating that                                                                                                    | Altri Dati di Immatricolazione                                                                                                    |                                                                                                    |             |
| a an well we and                                                                                                    | Categoria Amministrativa                                                                                                    | Studente iscritto a Corso di Laurea/Incoming students/Interateneo                                                                                                    |             |
| e enrollment                                                                                                    | 🕥 Non sono presenti allegati alla matricola                                                                                                    |                                                                                                    |             |
| and the second second second second second second second second second second second second second second second                                                                                                    | Utilizzare il bottone seguente se si vuole MODIFICARE l'immatricolazione qui riportata, sele                                                                                                    | zionando quindi un diverso corso di studi l'immatricolazione verrà sovrascritta.                                                                                                    |             |
| ocedure has                                                                                                    | Modifica questa Immatricolazione                                                                                                    |                                                                                                    |             |
| and the last second                                                                                                    | Utilizzare il bottone seguente se si vuole AGGIUNGERE all'immatricolazione qui riportata, u                                                                                                    | na seconda immatricolazione ad un corso di studi da scegliere tra quelli proposti, ovvero quelli compatibili con la carriera qui riportata                                                                                                    |             |
| iccessfully been                                                                                                    | Immatricolazione a Nuovo Corso di Studio                                                                                                    |                                                                                                    |             |
| and the second second sec |                                                                                                    |                                                                                                    |             |
| ompleted 🛛 🗖 🗖                                                                                                    | Ul'immatricolazione si è conclusa correttamente.                                                                                                    |                                                                                                    |             |
|                                                                                                    | Il sistema sta percella bara una presentazione                                                                                                    |                                                                                                    |             |
|                                                                                                    | Per gli utenti non in possesso di una matricola: attendere 5 minuti. Il sistema invierà un<br>accedere ad Esse3 e consultare/gestre la carriera che hai appena aperto<br>[Nel caso in cui non ci si ricordi la password è possibile effettuare un RECUPERA PASSWORD | a mail all'indirizzo indicato dall'utente in fase di registrazione comunicando il numero di matricola assegnatogli, da utilizzare assieme alla password scelta in fase di reg<br>D attraverso la funzione "Password dimenticata" presente nel menù di Esse3.] | zistrazione |
|                                                                                                    | Per gli utenti già in possesso di una matricola: attendere 5 minuti, il sistema invierà una                                                                                                    | mail all'indirizzo SPES per confermare l'avvenuto perfezionamento dell'immatricolazione; effettuare quindi nuovamente il login e selezionare la nuova carriera che ver                                                                                        | rrà propos  |
|                                                                                                    | Pagamenti                                                                                                    |                                                                                                    |             |

Esse3

🐺 Legenda

Checklist

MENU

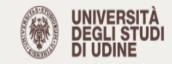

Ξ

MENU

Home Uniud.it <u>HelpDesk di Esse3</u>

# Scelta carriera

Scegli la carriera sulla quale desideri operare

| Matricola | Tipo Corso          | Corso di Studio                    | Stato                               |           |
|-----------|---------------------|------------------------------------|-------------------------------------|-----------|
|           | Corso di Laurea     | ECONOMIA AZIENDALE (UDINE)         | Attivo                              | Seleziona |
|           | Corso di Laurea     | INTERNET OF THINGS, BIG DATA & WEB | Cessato - Rinuncia                  | Seleziona |
|           | Corsi di lingue CLA | CORSI DI LINGUE                    | In attesa di perf. immatricolazione | Seleziona |

Once you received the confirmation about the procedure, LOG OUT. By accessing again on Esse3 you will see CARRIERA CLA CORSI DI LINGUE (in attesa di perfezionamento). As soon as the procedure will be completed you will be able to enroll to our language courses.